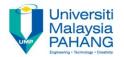

# **Programming For Engineers**

# Reading a Switch Using Arduino UNO

by

Wan Azhar Wan Yusoff<sup>1</sup>, Ahmad Fakhri Ab. Nasir<sup>2</sup> Faculty of Manufacturing Engineering wazhar@ump.edu.my<sup>1</sup>, afakhri@ump.edu.my<sup>2</sup>

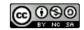

## Chapter's Information

#### Purpose

 The purpose of this writing is to guide students to read a switch using ADUINO UNO.

#### Required materials

We require the following materials in order to perform this project:

- a) ARDUINO UNO board
- b) ARDUINO USB to PC cable
- c) A limit switch
- d) Prototype breadboard
- e) Necessary jumper cable

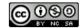

# Project Background

Below are the pin description and the circuit diagram of the switch.

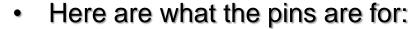

- a. Pin N.O. is the supply voltage.
   We use 5V from ARDUINO.
- b. The right pin N.C. is the ground pin.
- c. Pin Out C. is the voltage output. We connect this pin to ARDUINO digital. This is the voltage corresponding to detection.

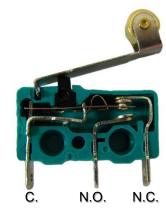

Benjamin D. Esham / Wikimedia Commons

## Step-by-step Actions

(1) Create Electrical Connection. Here, we use Digital Pin 4 to read the output signal.

(2) We write program to detect object.

```
int pinSwitch = 4; int detectOnOff;
voidsetup() {
     pinMode(pinSwitch, INPUT);
     Serial.begin(9600); }
                                      Benjamin D. Esham /
void loop() {
                                      Wikimedia Commons
     int detectOnOff =
                                                                              fritzing
     digitalRead(pinSwitch);
                                                       https://upload.wikimedia.org/wikipedia/commons/
                                                       f/f1/Blik%C3%A1n%C3%AD_vestav%C4%9Bno
     if(detectOnOff == 0)
                                                       u_LED_diodou_zapojen%C3%AD.png
          Serial.println("Switch On");
     else
          Serial.println("Switch Off"); delay(100); }
```

(3) Upload the code to ARDUINO program. Open the monitor to check the detection.

### Exploration

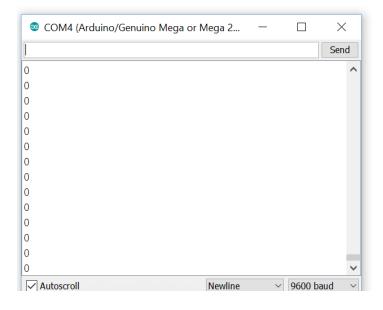

- Why don't we perform the followings?
  - i. Press the switch down and release. Did the number change from "Switch On" to "Switch Off" and vice versa?
  - Add LED to your circuit. Make LED on when the switch press down and make LED off when the switch release.

#### Reflections

- We have learn how to:
  - Program and download program using ARDUINO UNO.
  - Use digital pin to read logic status.
  - Use limit switch to detect ON and OFF.
  - Program the ARDUINO to read digital HIGH/LOW status.

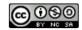